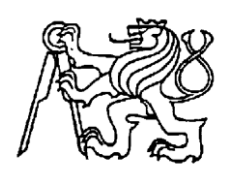

# **Středoškolská technika 2016**

**Setkání a prezentace prací středoškolských studentů na ČVUT**

# **STOLNÍ HRY**

**Aneta Koldovská, Milan Kladívko**

Střední škola Informatiky a finančních služeb, Plzeň, Klatovská 200G Klatovská 200 G, 301 00 Plzeň

## Obsah

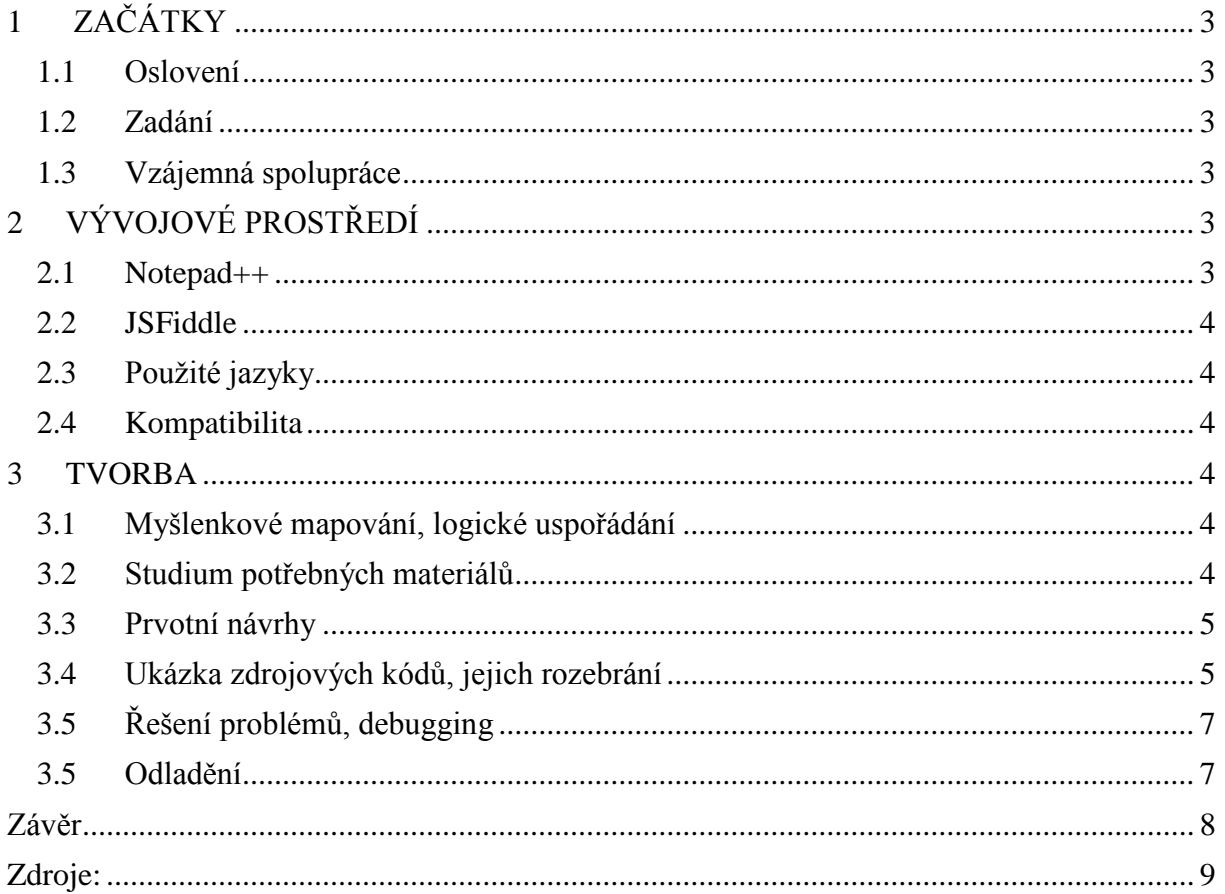

## <span id="page-2-0"></span>1 ZAČÁTKY

## <span id="page-2-1"></span>1.1 Oslovení

Při hodinách programování nás pan učitel zaujal návrhem pracovat na rozsáhlejším projektu. Možnost pracovat v týmu na programování složitější problematiky se nám líbila, a proto jsme se nenechali zaskočit tím, že. jsme se podobného projektu ještě neúčastnili a s nabídkou jsme souhlasili.

## <span id="page-2-2"></span>1.2 Zadání

Nad myšlenkou, co bychom tak mohli vytvořit, jsme dlouho přemýšlet nemuseli. Napadlo nás rozvinout předchozí projekt, na kterém Milan začal pracovat asi rok před touto nabídkou. Já jsem se k němu připojila až o něco později.

V té době jsme se začali zajímat o programování, konkrétně o programovací jazyk Javascript. Milan v té době měl s tímto jazykem mnohem více zkušeností, zatímco já jsem se předtím věnovala hlavně tvorbě webových stránek (HTML, CSS), takže jsem s Javascriptem začínala prakticky od nuly. Poměrně rychle jsem jej však dohnala, a tak nám již nic nebránilo v tom, pustit se do našeho prvního společného programu. Koncept stolních her nás napadl, protože jsme si oba chtěli zkusit vytvořit něco, co by nás posunulo v našich znalostech a praktických dovednostech někam dál.

Jako první nás napadla stolní hra Šachy. Začali jsme tedy s vývojem této logické hry, pouze s využitím čistého JavaScriptu a kaskádových stylů. Jak se ale ukázalo, narazili jsme na problémy, které byly nad naše možnosti. Abychom mohli naši aplikaci dokončit, museli jsme se naučit spoustu nových věcí. Např. pracovat s knihovnou JavaScriptu – a to jQuery. S vývojem šachů jsme tedy začali nanovo s využitím právě této knihovny... A nakonec nás to začalo natolik bavit, že jsme se odhodlali udělat i druhou stolní hru – což bylo klasické Člověče, nezlob se.

## <span id="page-2-3"></span>1.3 Vzájemná spolupráce

Naše vzájemná práce na každém z projektů, probíhala zpočátku velmi nárazově. Většinou jsme se scházeli tak dvakrát týdně a pracovali na tom společně i několik hodin. Postupem času jsme si práci rozdělili a pracovali samostatně. Přistoupili jsme na formu konzultací našich částí, které jsme poté dávali společně dohromady.

## <span id="page-2-4"></span>2 VÝVOJOVÉ PROSTŘEDÍ

## <span id="page-2-5"></span>2.1 Notepad++

Při psaní zdrojových kódů pro naše programy jsme se pohybovali ve vývojovém prostředí s názvem Notepad++. Jedná se o textový a zdrojový editor, určený primárně na používání v systému Windows. Je však kompatibilní i s ostatními operačními systémy.

Toto prostředí je poměrně jednoduché. Nemá moc možností co se týče spolupráce (git, mercurial, apod.), ale pro naše účely postačil.

Notepad++ je distribuován jako free software. Nejnovější verze tohoto prostředí je 6.8.6.

## <span id="page-3-0"></span>2.2 JSFiddle

JSFiddle je webová stránka, která se specializuje na usnadnění práce při programování menších projektů, dále je zaměřená na kooperaci při těchto projektech a jejich jednoduché sdílení. Celé prostředí je rozděleno do 4 sekcí:

- HTML
- $\bullet$  CSS
- JavaScript
- samotný výsledek stránky

Ocenili jsme hlavně možnosti spolupráce na projektech v reálném čase a možnost hlasového hovoru a nákresů přímo ve vývojovém prostředí. Celé prostředí je také výborně kompatibilní s knihovnou jQuery. Výhodné a bezproblémové bylo také pro práci odkudkoliv díky ukládání projektů na cloudové úložiště s přístupem pomocí URL.

## <span id="page-3-1"></span>2.3 Použité jazyky

Obě hry byly vyvíjeny ve skriptovacím jazyce JavaScript. Konkrétně jsme v průběhu naší tvorby využívali zejména knihovnu jQuery (konkrétně se jednalo o verzi 1.11.2) která zjednodušuje práci s normálním JavaScriptem. Umožňuje modifikovat jak kaskádové styly, tak manipulaci s HTML, Ajaxem a DOM. Dále tato knihovna obsahuje animace a efekty. Také lze využívat HTML eventy (události).

## <span id="page-3-2"></span>2.4 Kompatibilita

Díky knihovně jQuery, která se sama stará o kompatibilitu mezi internetovými prohlížeči, lze naše programy spustit například v Internet Exploreru, Google Chrome, Opeře, Mozille Firefox či prohlížečích na mobilních zařízeních bez dalších zvláštních úprav kódu.

Šachy mají navíc ještě implementovanou úpravu pro mobilní prohlížeče, která byla testována na Chrome Mobile. Při používání této úpravy jsou vypnuté animace pro zlepšení běhu programu a po každém herním kroku se figurky otáčí, což usnadňuje průběh hry pro oba hráče, pokud hrají naproti sobě se zařízením uprostřed.

## <span id="page-3-3"></span>3 TVORBA

## <span id="page-3-4"></span>3.1 Myšlenkové mapování, logické uspořádání

Po zmapování problémů u prvních návrhů aplikace, jsme se pomalu pustili do vytváření zcela nové verze "Šachů". Lépe jsme promysleli, co vlastně od našeho programu očekáváme a jak bychom tak přibližně chtěli, aby program vypadal. Stejný postup jsme poté uplatnili i při následné tvorbě hry "Člověče, nezlob se".

Dále stojí za zmínku I to, že ani u jedné z her jsme se nepokoušeli zavést umělou inteligenci. Obě hry lze tedy hrát pouze s reálným soupeřem.

## <span id="page-3-5"></span>3.2 Studium potřebných materiálů

Pro vývoj našich her bylo potřeba pustit se do studie jQuery a následně získané informace také zužitkovat. Přestože jsme byli již na druhou verzi našich her lépe připraveni v průběhu jejich vývoje jsme se nevyhli několika závažným a obtížně řešitelným problémům, se kterými bylo potřeba se vypořádat. Potěšením pro nás bylo, že skoro se vším jsme se nakonec úspěšně vypořádali.

#### <span id="page-4-0"></span>3.3 Prvotní návrhy

Zde je jedna z našich prvních verzí "Člověče, nezlob se*"* [viz obrázek č. 1: Hra Člověče, nezlob se]. Tato verze byla spíše experimentální, jelikož jsme přesně nevěděli, jak tento program uspořádat a vše jsme vytvářeli metodou "pokus-omyl". Většinu zdrojového kódu jsme nakonec museli předělat kvůli jeho nepřehlednosti a celkově špatnému zpracování.

První verze hry "Šachy" byla vytvářena bez knihovny jQuery, a proto byla tato verze opuštěna a navždy vymazána jako nepovedený pokus [viz kapitola 3.5, řešení problémů a debugging].

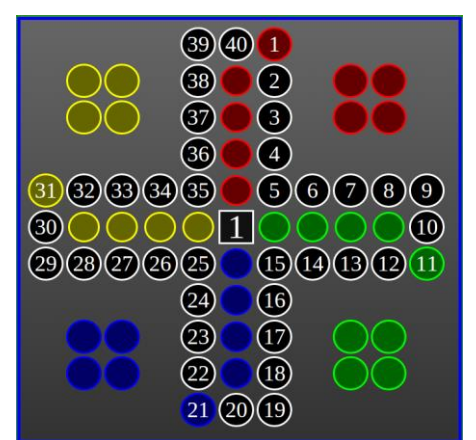

#### <span id="page-4-1"></span>3.4 Ukázka zdrojových kódů, jejich rozebrání

*Obrázek 1: Hra Člověče, nezlob se*

Jako první zde máme ukázku zdrojového kódu Šachů. Jedná se o část kódu HTML pro představu, jak je obecně rozdělena stavba programu.

```
<div class="wrapper">
       <div class="cells">
               <div class="cell cell-white" id="CELL1_8"></div>
               <div class="cell cell-black" id="CELL2_8"></div>
               <div class="cell cell-white" id="CELL3_8"></div>
               …
       \langlediv><div class="pieces">
               <div class="chesspiece king-black black" id="KING_B"></div>
               \lediv class="chesspiece king-white white" id="KING_W"\ge\le/div>
               <div class="chesspiece queen-black black" id="QUEEN_B"></div>
               …
       \langlediv><div class="controls">
               \langle div class="contr" id="CONTR1_8"\rangle \langle div>
               \langle div class="contr" id="CONTR2_8"\rangle\langlediv\rangle\langle div class="contr" id="CONTR3_8">\langlediv>
               …
       \langlediv>\langlediv>
```
HTML je rozděleno do 3 celků:

- 1. Pozadí, které se používá při znázornění možných pohybů figurek a jiných grafických efektů.
- 2. Vrstva všech figurek, ve které jsou obsažené jejich ikony a říkají hráči, co se na poli děje.
- 3. Neviditelná 'ovládací' vrstva, která obsahuje interaktivní 'hitboxy,' podle kterých se pak při kliknutí program rozhoduje, které figurky označit a kam je následně posunout.

Každý tag má své unikátní popisky (id) pro manipulaci v JS a dále skupinové popisky (class), kterými se dá k DOM objektům přistupovat přes jQuery a také slouží jako popisky v CSS k úpravě jejich grafických vlastností.

U objektů první a třetí vrstvy jsou za identifikátory jednotlivých skupin přidány i jejich koordinanty ve formátu 'X Y' pro snadnou manipulaci v programu. Objekty figurek mají pak v popisku jejich druh (král, střelec, apod.), popřípadě pořadové číslo, pokud je figurek daného typu více, a poté také barvu figurky.

Zde je další úryvek zdrojového kódu šachů, kde bylo cílem vytvořit jednotlivé pohyby figurek a omezení jejich pohyblivosti pouze na konkrétní políčka podle pravidel hry.

```
tempPiece.moveset = [[],[],[],[];
for (var j = 1; j < 8; j++) {
tempPiece.moveset[0][j - 1] = [j, 0];tempPiece.moveset[1][j - 1] = [-j, 0];tempPiece.moveset[2][j - 1] = [0, j];tempPiece.moveset[3][j - 1] = [0, -i];
}
tempPiece.checkPossibleMoves = function() {
this.possibleMoves = [];
var mset = this. moves et:
direction:
  for (i = 0; j < mset.length; j++) {
   for (var k = 0; k < mset[0].length; k++) {
     var \text{StempCell} = \frac{\frac{\text{St}}{\text{K}}\text{EELL}'' + \frac{\text{Kest}[j][k][0]}{\text{K}}\text{K}} + \frac{\text{Kest}[j][k][1]}{\text{K}}\text{K}}if ($tempCell.length > 0) {
      if ($tempCell[0]. $piece.length > 0) {
       if (\text{StempCell}[0].\text{Spiece}[0].color != this.color) {
          this.possibleMoves.push([
          (mset[i][k][0] + this.x), (mset[i][k][1] + this.y) ]);
         }
        continue direction;
        } else {
        this.possibleMoves.push([(mset[j][k][0]+this.x),(mset[j][k][1]+this.y)]);
       }
      } else {
       continue direction;
      }
    }
   }
return this.possibleMoves;
}
```
Každá figurka (tj. objekt tempPiece) má svůj atribut moveset, který udává všechna možná políčka relativní vůči její současné pozici, na které se může figurka hnout. Při pohybu se zavolá funkce checkPossibleMoves(), která pak rozhodne, jaká políčka jsou figurce přístupná k pohybu na základě stavu celé hrací plochy.

Je taky vhodné dodat, že atribut moveset je dvourozměrné pole, které je procházeno v zapouzdřeném cyklu. To je kvůli tomu, že pokud je v dráze pohybu figurky jako je například věž nějaká další figurka, nemůže věž přes ostatní přeskakovat a pokračovat v pohybu.

Tento jev řídí příkaz continue direction, který přeruší procházení pohybů jednoho směru (jedné dimenze) pole, když narazí na překážku [viz obrázek č. 2: Hra Šachy]. Nakonec funkce vrátí pomocí return pole se souřadnicemi platných pohybů figurky a tím povolí zvýraznění políček a zařazení jako platný pohyb.

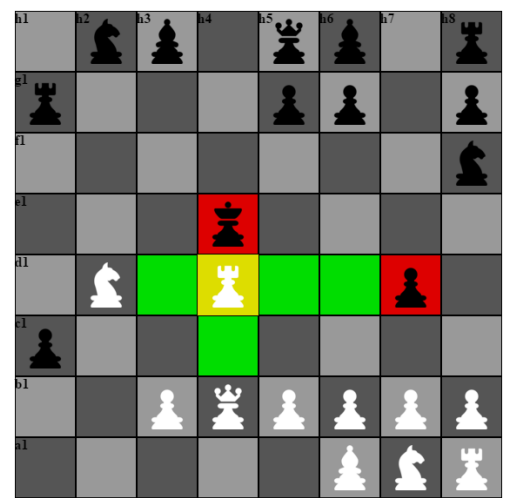

## <span id="page-6-0"></span>3.5 Řešení problémů, debugging

*Obrázek 2: Hra Šachy*

První překážkou, se kterou bylo potřeba se nějakým způsobem vypořádat, bylo označování DOM objektů a jejich skupinová manipulace. Tento problém vznikl při úplně prvním pokusu u programování hry Šachy, v čistém JavaScriptu. V tomto knihovna jQuery vyniká, jelikož umožňuje vyhledávat DOM objekty pomocí selektorů, které jsou používány i v CSS. Tímto výrazně usnadňuje algoritmy pro vyhledávání možných tahů jednotlivých figurek a jiných pokročilých aspektů programu. U hry "Člověče, nezlob se" představovalo nejtěžší část asi zajištění správných pravidel hry, při pohybech jednotlivých částí figurek na hrací ploše.

Co se týče Šachů, tak tuto hru nemáme ještě zcela doladěnou – chybí především oznamování šachu a šachmatů a pro výhru této hry musí být vyhozena figurka Krále.

## <span id="page-6-1"></span>3.5 Odladění

Obě hry jsme finálně odladili a dokončili teprve 27. září 2015.

I přes počáteční nezdary a problémy, které jsme při vývoji museli zvládnout a vypořádat se s nimi, jsme velmi rádi, že jsme to nevzdali a vydrželi až do konce. Naprogramování takto složitého problému nás určitě posunulo v naší tvorbě dál a oba věříme, že zkušenosti, které jsme tímto projektem získali, ještě určitě využijeme při naší budoucí práci.

#### <span id="page-7-0"></span>Závěr

Naším cílem bylo vytvořit takový projekt, který by nám pomohl zdokonalit si naše dosavadní získané znalosti v programování a tvorbě algoritmů.

Jde o dva samostatné programy. V obou případech se jedná o koncept stolních her, které lze hrát ve více lidech (2-4 hráči v každé z her).

Pro náš projekt jsme si zvolili dvě dobře známé deskové hry "Šachy" a "Člověče, nezlob se". V obou případech jsme jako hlavní programovací (skriptovací) jazyk zvolili JavaScript, přesněji jednu z jeho knihoven – jQuery. Dále jsme využívali prvky kaskádových stylů (CSS3) a HTML5, což jsou sice jazyky určené spíše pro tvorbu webových stránek, nicméně náš záměr oba tyto "vedlejší" jazyky splnili. Programy jsme vyvíjeli ve skriptovacím prostředí Notepad++ a pro zlepšení kooperace částečně využívali možnosti webového vývojového prostředí JSFiddle.

Oba naše programy jsou kompatibilní s internetovými prohlížeči Google Chrome, Mozilla Firefox, Opera i Internet Explorer.

<span id="page-8-0"></span>Zdroje:

<http://stackoverflow.com/> <http://api.jquery.com/> <https://www.codecademy.com/learn/jquery> <https://www.fide.com/component/handbook/?id=124&view=article>